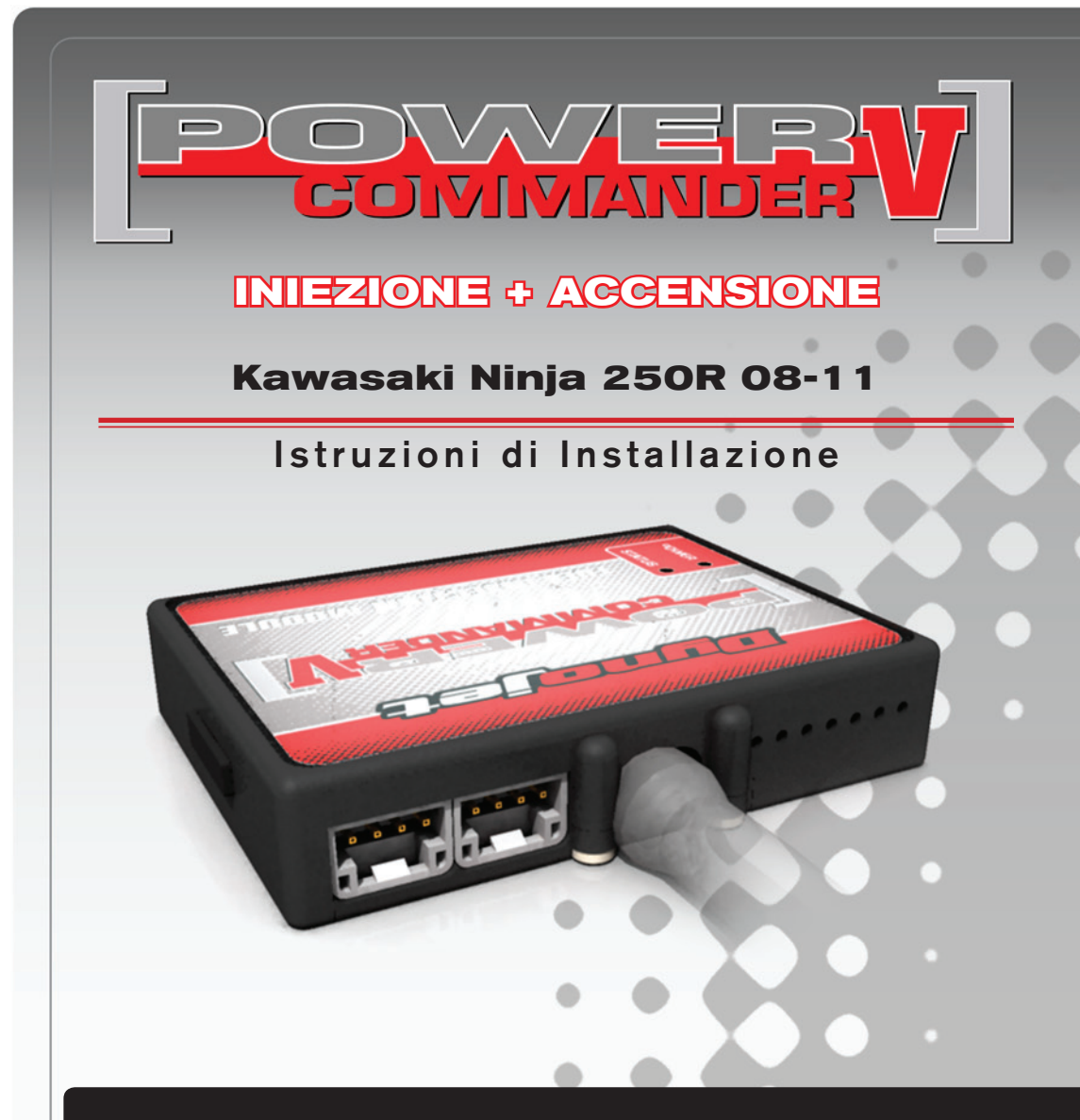

### **Lista delle Parti**

- 1 Power Commander
- 1 Cavo USB
- 1 CD-Rom
- 1 Guida Installazione
- 2 Adesivi Power Commander
- 2 Adesivi Dynojet
- 2 Striscia di Velcro
- 1 Salvietta con Alcool
- 1 Connettore esclusione Lambda

#### **L'iniezione DEVE essere SPENTA prima di avviarsi all'installazione**

E' Possibile scaricare il software Power Commander e le ultime mappature dal sito internet: **www.powercommander.com**

# **LEGGERE TUTTE LE INDICAZIONI PRIMA DI AVVIARSI ALL'INSTALLAZIONE**

## **GUIDA AGLI INGRESSI PER ACCESSORI DEL POWER COMMANDER V**

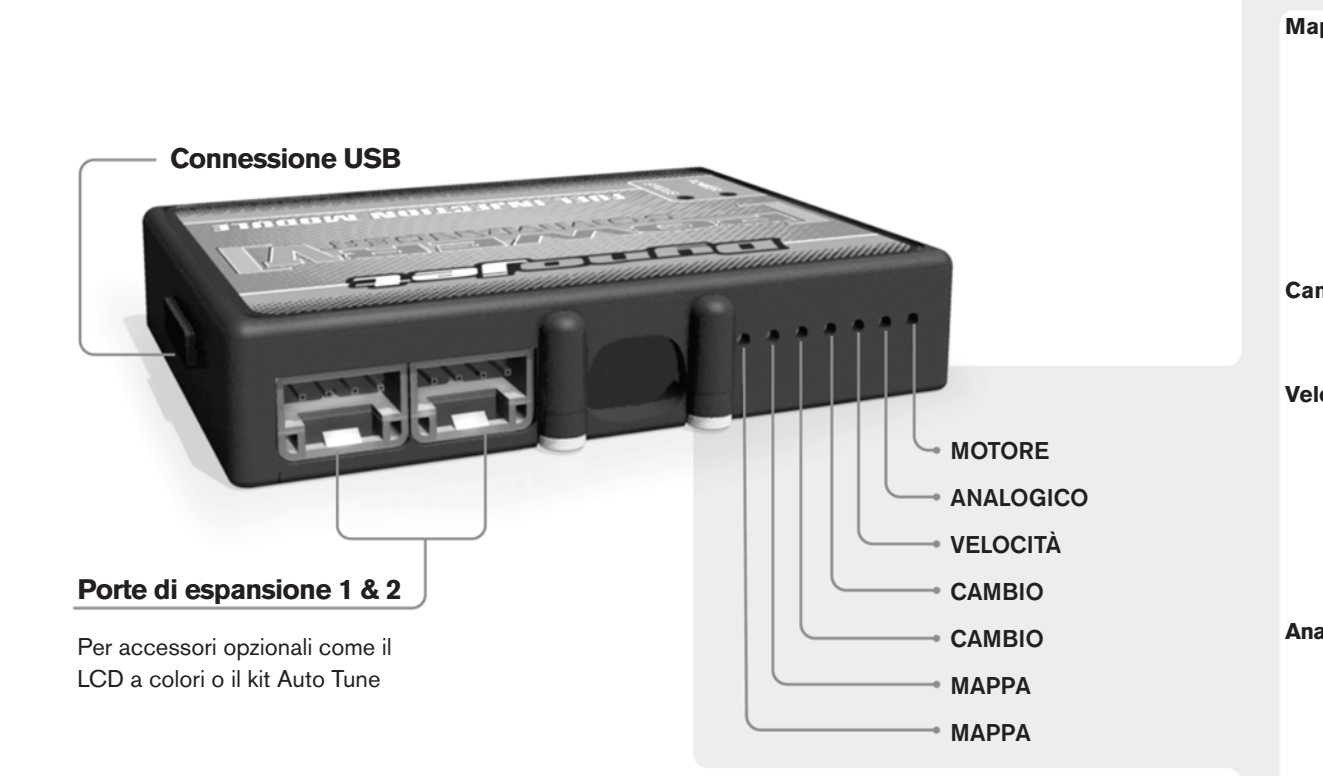

#### **Connessione dei cavi**

Per collegare i cavi al PCV prima rimuovere la protezione di gomma sul retro dell'unità a svitare la vite del foro corrispondente. Spelare il filo per circa 10mm dalla fine. Infilare il filo nel foro del PCV fino a quando si ferma e stringere la vite. Assicurarsi di reinstallare la protezione in gomma.

*NOTA: Se si unisce i fili con una stagnatrice sarà più facile inserirli nel foro.*

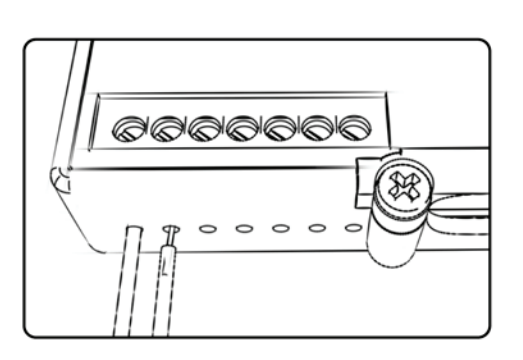

#### COLLEGAMENTO ACCESSORI

**Mappa - Il PCV** ha la capacità di memorizzare 2 mappe differenti. E' possibile passare in tempo reale da una mappa all'altra se si collega uno switch agli ingressi MAPPA. Si può utilizzare qualsiasi tipo di interruttore aperto/chiuso. La polarità dei fili non è importante. Quando si utilizza l' Automappa una posizione farà funzionare la mappa di base e l'altra posizione permetterà di attivare la modalità di autoapprendimento. Quando lo switch è in posizione "CHIUSA" l'automappa sarà attiva.

**Cambio-** Questi ingressi sono utilizzati per il cambio elettronico Dynojet. Inserire i fili del cambio elettronico Dynojet negli ingressi SHIFTER. La polarità dei fili non è importante.

**Velocità-** Se il vostro veicolo è dotato di un sensore velocità da cui poter prelevare il segnale, è possibile collegarvi un filo e portarlo a questo ingresso. Questo permetterà al software Control Center di calcolare la marcia inserita. Una volta impostata questa funzione sarà possibile modificare la mappa benzina e o anticipo nonché il tempo di taglio del cambio elettronico in funzione della marcia inserita.

**Analogico-** Questo ingresso è per un segnale 0-5v come la temperatura del motore, il boost, ecc. Una volta fatto questo collegamento sarà possibile variare la mappa benzina nel software Control Center in funzione di questo segnale.

**Launch-** Questo ingresso deve essere utilizzato se si intende attivare la funzione Launch Control. E' possibile impostare il limitatore ad un numero di giri definito dall'utente, attivabile tramite l'azionamento della leva frizione. Una volta che la leva frizione viene rilasciata, il limitatore si disattiverà permettendo il raggiungimento del numero di giri massimo. Per effettuare il collegamento sarà necessario utilizzare un filo elettrico (non incluso) per collegare questo ingresso al polo negativo dell'interruttore frizione posto sulla leva.

**Limitatore-** Questo ingresso permette di attivare un limitatore in funzione della velocità. Quando l'interruttore è attivato la velocità non salirà oltre il valore. Si può utilizzare un qualsiasi tipo di interruttore APERTO/CHIUSO per attivare questa funzione.

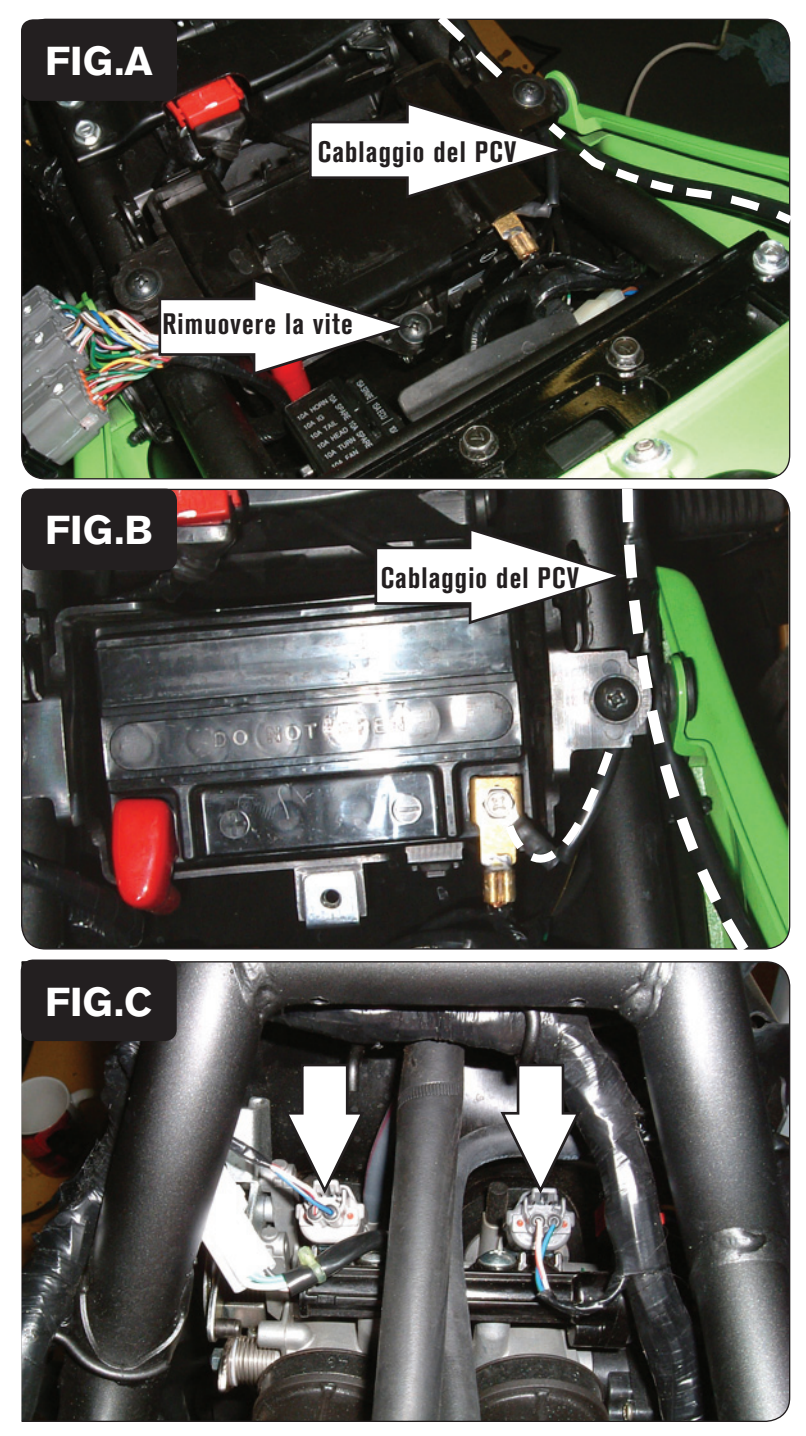

- 1. Rimuovere le selle.
- 2. Rimuovere il serbatoio benzina.
- 3. Posizionare il PCV nell'area del codino posteriore e far scorrere il cablaggio verso la zona anteriore della moto. Far passare il cablaggio del PCV lungo il lato destro della moto (Fig. A).
- 4. Spostare/scollegare il gruppo cablaggi e rimuovere la vite che fissa il coperchio batteria (Fig. A).

- 5. Collegare il filo di massa del PCV al polo negativo della batteria (Fig. B).
- 6. Rimontare il coperchio batteria e riposizionare/ricollegare il gruppo cablaggi.

7. Scollegare gli iniettori dal cablaggio originale (Fig. C).

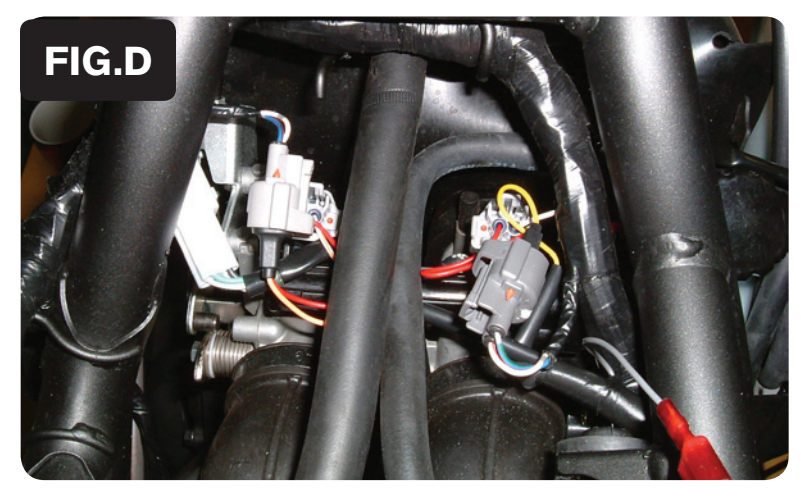

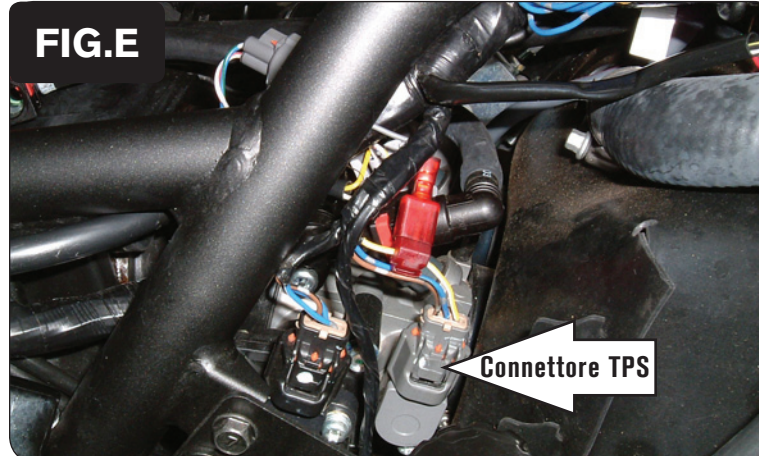

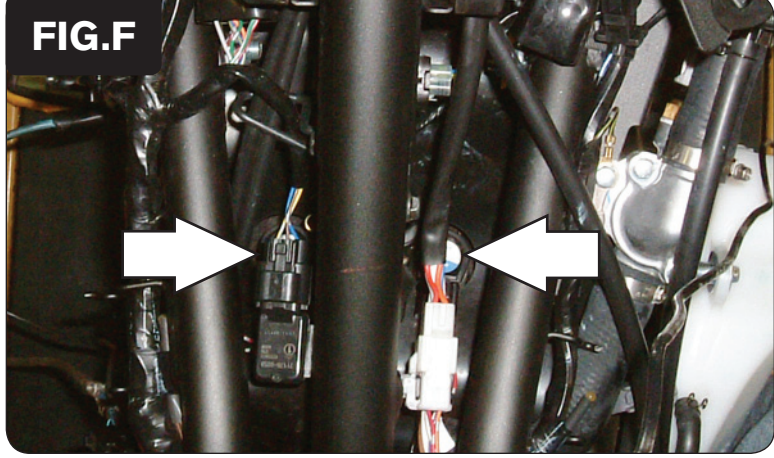

8. Collegare il PCV in linea con gli iniettori ed il cablaggio originali (Fig. D).

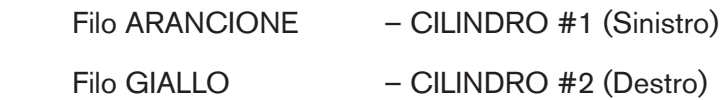

9. Individuare il connettore del Sensore Posizione Farfalla (TPS), situato sul lato destro dei corpi farfallati (Fig.E), e scollegarlo. Si tratta di un connettore GRIGIO a 3 pin.

La foto è stata scattata con la vaschetta del liquido refrigerante rimossa

10. Collegare il PCV in linea con il connettore del Sensore Posizione Farfalla (TPS) ed il cablaggio originali.

Fare attenzione a NON collegare i connettori del PCV in linea con il connettore **NERO** 

11. Scollegare le bobine di accensione dal cablaggio originale (Fig. F).

Le bobine di accensione sono situate sopra il motore. Nella foto è visibile la bobina accensione del cilindro #1 (sinistro), posizionata sotto al sensore di pressione.

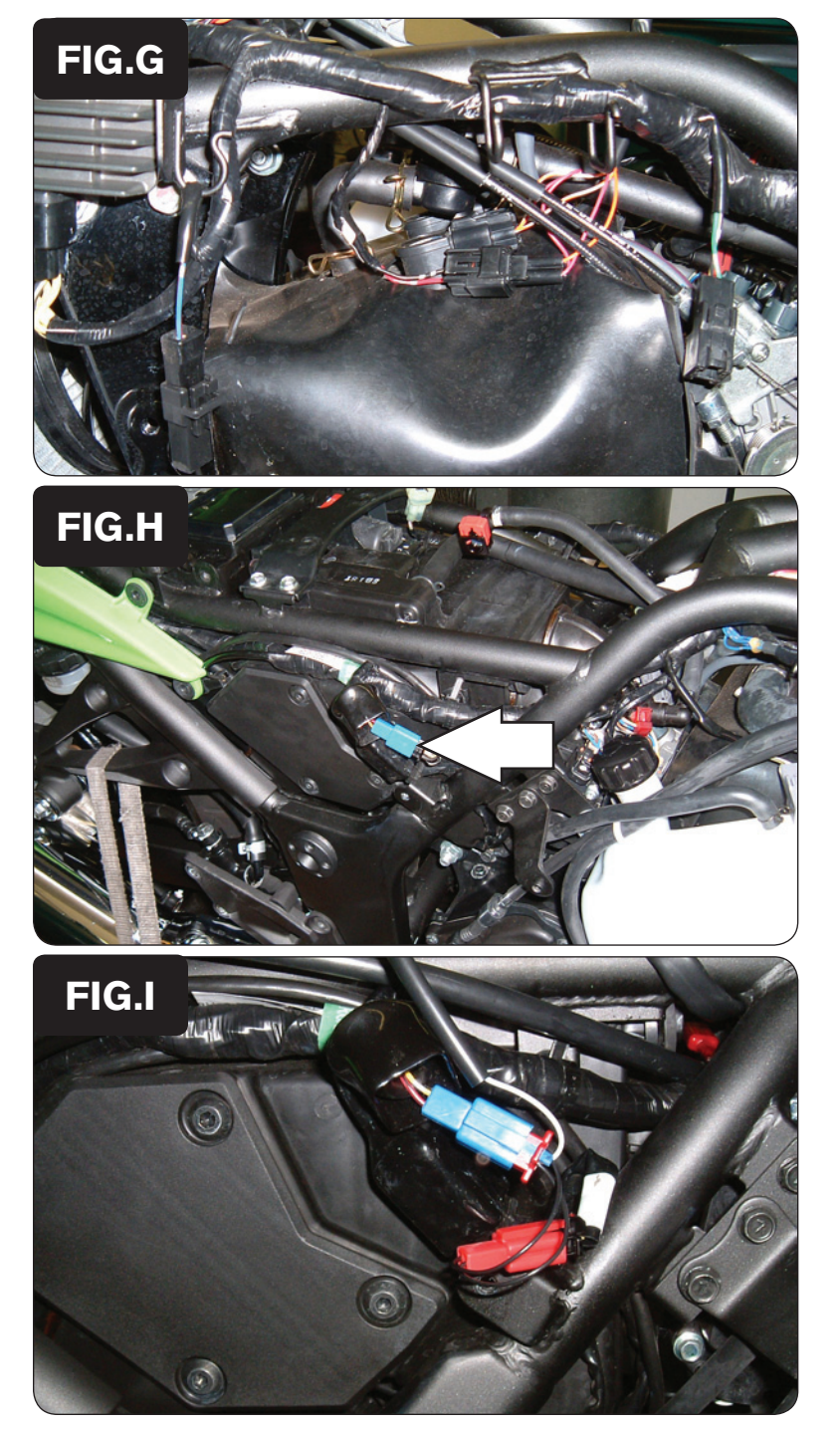

12. Collegare il PCV in linea con le bobine di accensione ed il cablaggio originali. La Fig. G mostra il cilindro #1 Connettore del PCV con filo VERDE - CILINDRO #1 (Sinistro) Connettore del PCV con filo BLU- CILINDRO #2 (Destro)

13. Scollegare il connettore del sensore pick-up albero motore dal cablaggio della moto (Fig. H).

Si tratta di un connettore BLU a 2 pin, situato sotto la copertura sul lato destro della moto.

14. Collegare il PCV in linea con il sensore pick-up albero motore ed il cablaggio originali (Fig. I).

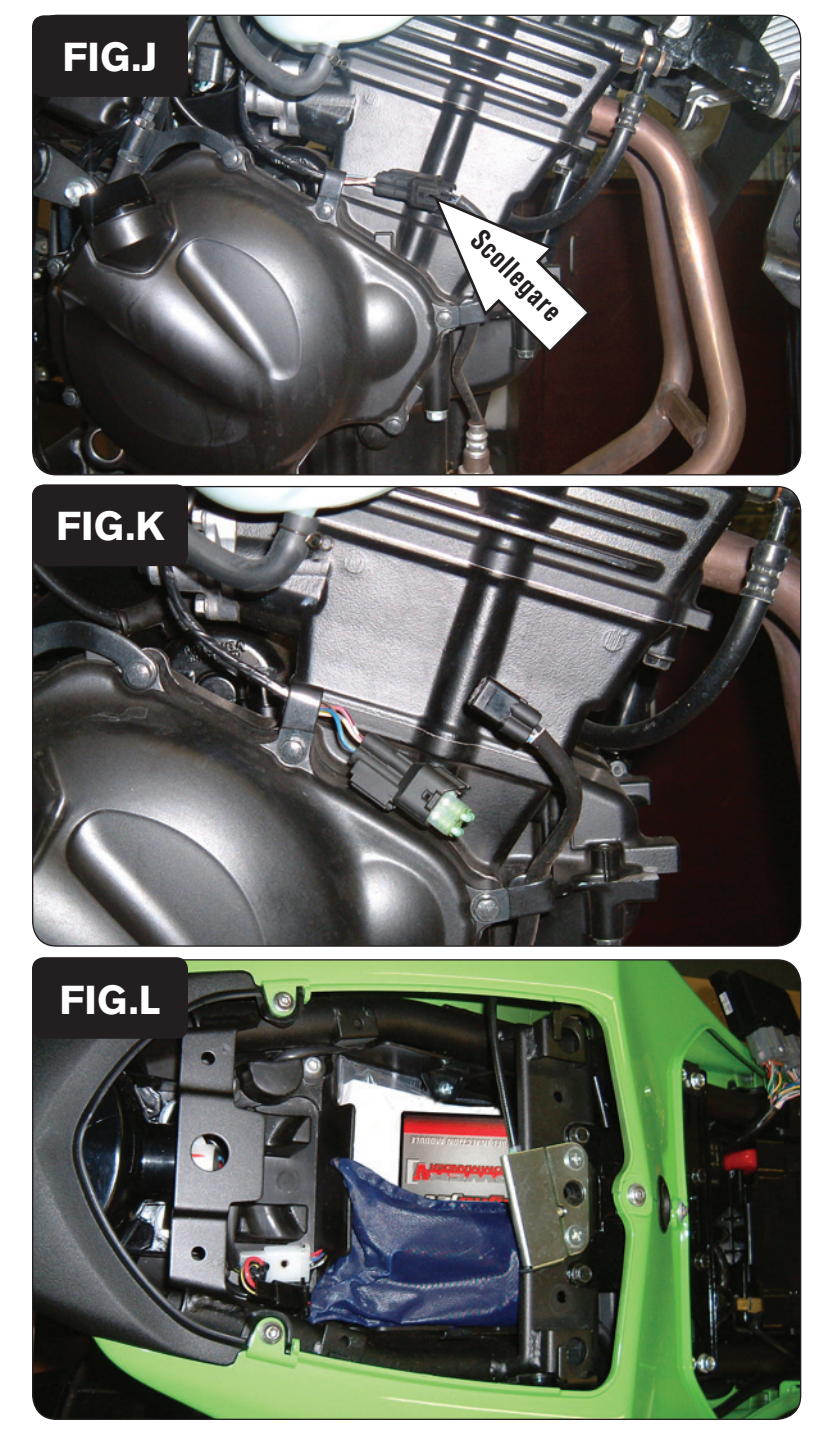

- 15. Rimuovere la carenatura laterale destra.
- 16. Individuare il connettore della sonda lambda e scollegarlo dal cablaggio della moto (Fig. J).

17. Collegare il Connettore Esclusione Lambda Dynojet al cablaggio della moto al posto della sonda lambda originale (Fig. K).

La sonda lambda non sarà più collegata e sarà possibile rimuoverla dallo scarico se lo si desidera.

- 18. Fissare il PCV nella zona sottosella utilizzando la striscia di velcro fornita (Fig.L)
- 19. Rimontare tutte le carrozzerie precedentemente smontate e le selle.

**Input velocità** – Filo VERDE/ROSSO (pin #5) del connettore grande NERO della centralina originale.

**Input temperatura** – Filo ARANCIONE (pin #17) del connettore grande NERO della centralina originale.